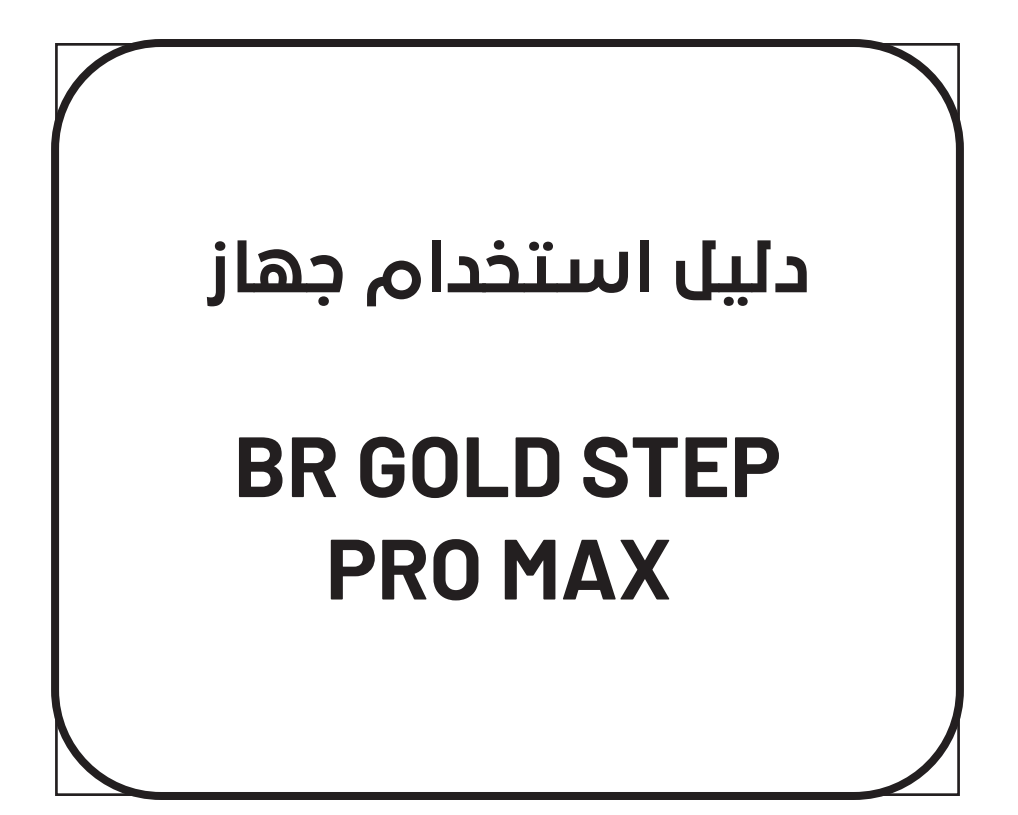

**معلومات السالمة**

المكونات المستخدمة في هذا الجهاز عرضة للضرر، لذلك يرجى االلتزام بالمعلومات التالية للحفاظ على سالمتكم وعلى سالمة الجهاز. قبل البدء باستخدام الجهاز يرجى قراءة دليل االستخدام بشكل جيد عدة مرات وفهمه بشكل جيد لأن الاستخدام الخاطئ للجهاز قد يؤدي إلى ضر ر أو عطل في الجهاز . يجب االنتباه والتقيد بكافة المعلومات والتحذيرات الموجودة في دليل االستخدام قبل تشغيل الجهاز. عند عملية تجميع الجهاز تأكد أن جميع القطع موصولة بشكل صحيح، وفي حال الحاجة ألي مساعدة خالل عملية التركيب يرجى التواصل مع فريق الدعم الفني وطلب المساعدة. بعد االنتهاء من استخدام الجهاز يرجى إعادة الجهاز لحقيبته للحفاظ عليه من أي ضرر محتمل. يجب حفظ الجهاز في بيئة خالية من الشحنات الكهربائية السالبة وبعيداً عن الرطوبة وبدرجة حرارة أقل من 50 درجة مئوية. أغلق الجهاز بشكل كامل قبل حفظه. تأكد أن المقبس الكهربائي يوفر نفس الجهد الموضح على الشاحن قبل توصيل الشاحن بالمقبس. في حال حدوث أي من األمور التالية يرجى التواصل مع فريق الدعم الفني وطلب المساعدة: مادة سائلة اخترقت الجهاز تعرض الجهاز لرطوبة عالية

**معلومات السالمة**

الجهاز لا يعمل بشكل جيد أو لا يمكنك تشغيله تبعاً لدليل الاستخدام في حال سقوط الجهاز وتعرضه لضرر في حالة وجود عالمة ضرر أو أذية واضحة على الجهاز يرجى الاحتفاظ بدليل الاستخدام للعودة إليه مستقبلاً.

#### **مقدمة**

ً لثقتكم وشرائكم أجهزة BR شكرا أجهزة BR المعروفة عالمياً بكفاءتها في مجال الكشف عن المعادن وتحديد أماكن الذهب والكنوز بدقة عالية، األن بين يديك، هذا الجهاز سيوفر لك أدق وأفضل النتائج خالل عملية البحث وستتمكن من تتبع مكان هدفك بسهولة وسرعة فائقة ألن أجهزة BR مزودة بأحدث و أفضل الأنظمة في هذا المجال. للحصول على أفضل النتائج يرجى اتباع المعلومات في هذا الدليل بشكل دقيق وصحيح للوصول إلى هدفك.

#### **المواصفات الفنية للجهاز**

بعد جهاز BR Gold Step Pro Max أحد الأجهزة التي تم تطويرها حديثاً بواسطة Systems BR ، وهي شركة معروفة في مجال أجهزة الكشف عن المعادن. يتفوق هذا اإلصدار من الجهاز على ما سبقه من أجهزة بتوفير إمكانيات أكبر ونتائج عالية الدقة الشاشة: شاشة ملونة 4.3 بوصة )480 \* 272 بكسل( البطارية: بطارية ليثيوم أيون 7800 مللي أمبير / 3.7 فولت - 20 ساعة عمل فعلية. الشاحن: PD - USB اللغات: الإنجليزية - الفرنسية - العربية - الإسبانية - التركية - الألمانية الغلاف: حقيبة أمان مصممة خصيصاً لمكونات وأجزاء BR Gold Step Pro Max. الضمان: ضمان حقيقي لمدة ثالث سنوات. يتميز Max Pro Step Gold BR بخمس أنظمة بحث: -1 نظام البحث بعيد المدى: أثبت فعاليته وقدرته على تحديد األهداف والمواقع والعمق بدقة عالية. ـ المسافة الأمامية التي يصل إليها الجهاز : ٢٠٠٠ متر . أقصى عمق: 50 متر. األهداف: الذهب ، الذهب الخام ، الفضة ، البرونز ، النحاس ، التجويف ، الحديد ، األلمنيوم ، الرصاص ، القصدير ، الماء ، الزئبق ، الماس ، الزمرد ، الياقوت ، المعادن الثمينة واألهداف المخصصة بتردد يصل إلى )100 كيلو هرتز(.

**المواصفات الفنية للجهاز**

-2 نظام البحث األيوني: والذي يعد بدوره أفضل نظام للكشف عن المعادن الثمينة والكنوز القديمة المدفونة منذ مئات وآلاف السنين بدقة عالية وبسهولة كبير ة. ً في السوق وتم اختراعه -3 نظام Scan Magneto: أحدث نظام صوتي موجود حاليا ً من قبل شركة Systems BR. حصريا يعتمد هذا النظام على البحث عن المجاالت الكهرومغناطيسية للمعادن والفراغات المدفونة. .ً العمق: يصل إلى 16 مترا -4 نظام المسح المباشر: تتميز شركة Systems BR بهذا النظام الحصري الذي يتيح للمستخدم البحث عن الهدف بكل سهولة وأثناء المشي في أي اتجاه من خالل عرض المعدن والفراغ والتربة بثالثة ألوان مختلفة تمكن المستخدم لمعرفة مكان الهدف بمجرد عبوره. العمق: يصل إلى 16 مترا 0- نظام التصوير الأرضي ثلاثي الأبعاد: يعتبر هذا النظام من أهم أنظمة المنقبين لأنه النظام الوحيد في العالم القادر على تحديد شكل الهدف بدقة. طورت شركة Systems BR هذا النظام لمنح المستخدم صورة ملونة للهدف بثالثة أبعاد مما يوفر له الوضوح والدقة العالية. العمق: يصل إلى 16 مترا

**محتويات الحزمة والعناصر المرفقة**

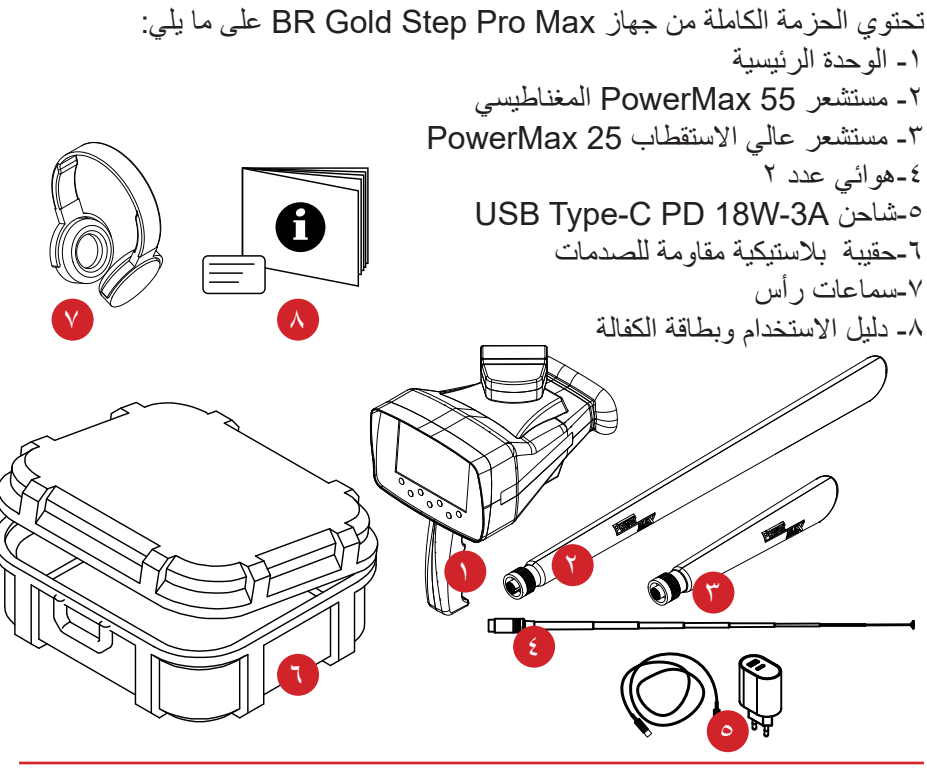

# **لمحة عن الجهاز**

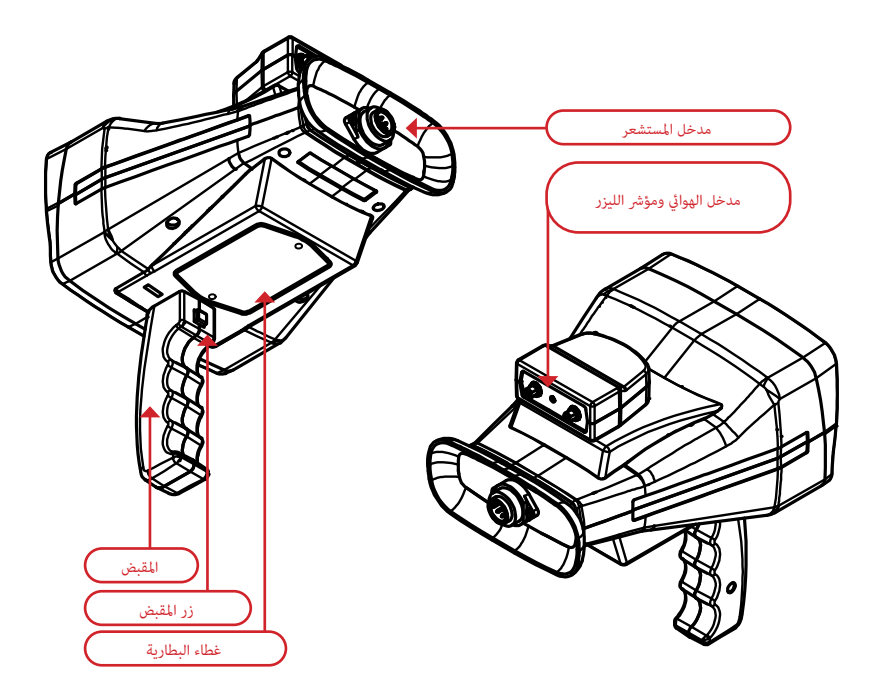

#### **تركيب الجهاز**

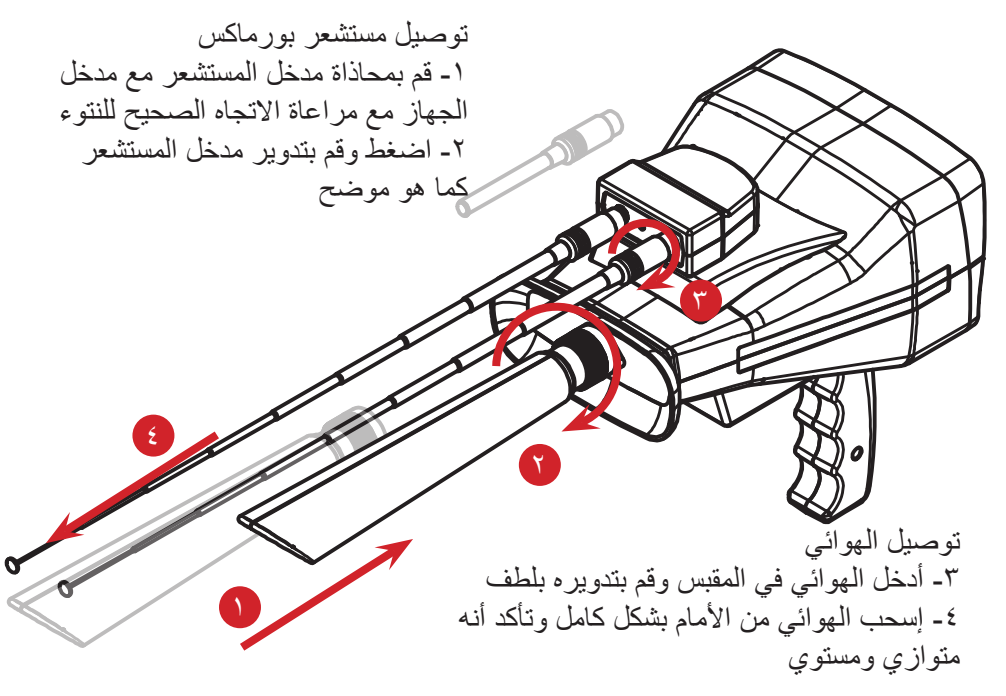

# **المفاتيح واألزرار**

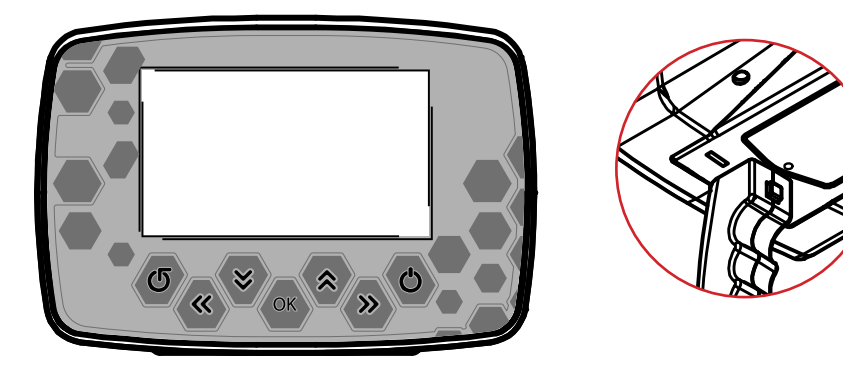

اضغط مع االستمرار على زر الطاقة لبدء تشغيل الجهاز أو إيقاف تشغيله ,استمر في الضغط لمدة 15 ثانية إليقاف تشغيل الجهاز OK الختيار وتأكيد األوامر زر الرجوع يلغي أو يتراجع إلى الصفحة السابقة أزرار التنقل .. لالنتقال لليمين واليسار وأسفل وأعلى الخيارات والقوائم زر المقبض يفعل مؤشر الليزر والتحكم بميزات البحث

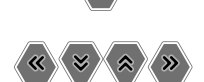

# **واجهة المستخدم**

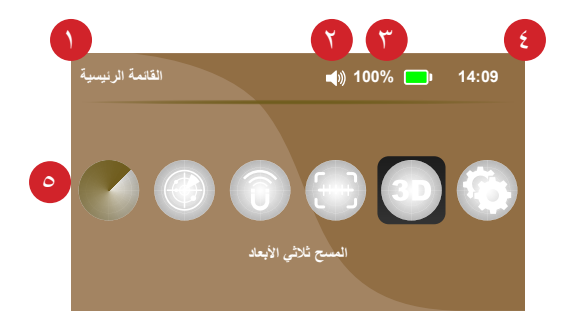

-1 نظام البحث الحالي -2 أيقونة الصوت ، وهي توضح ما إذا كان الجهاز على الوضع الصامت أم ال. -3 مؤشر البطارية ، يوضح حالة البطارية وحالة الشحن. -4 الوقت بتنسيق 24 ساعة. -5 أيقونات القائمة الرئيسية.

حدد رمز البحث أو اإلعداد واضغط على "موافق" لبدء استخدام الجهاز.

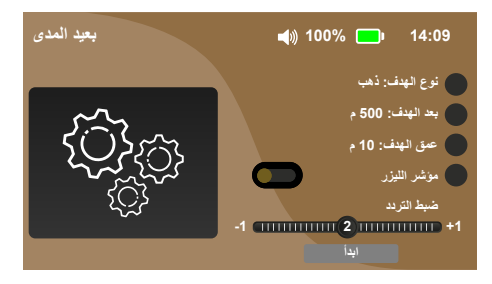

اضغط زر أعلى في قائمة البحث ثم »أوكي« لالنتقال إلى إعدادات الجهاز حيث يمكنك تصفح قيم اإلعداد التي تتحكم بالجهاز.

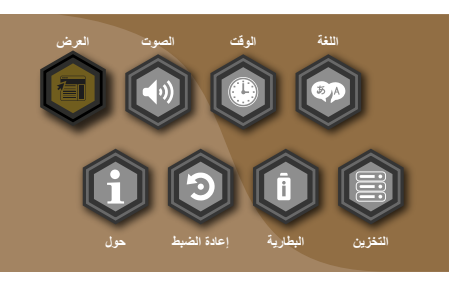

انتقل من خالل القائمة باستخدام مفاتيح األسهم واضغط على موافق للدخول إلى واجهة اإلعدادات المحددة

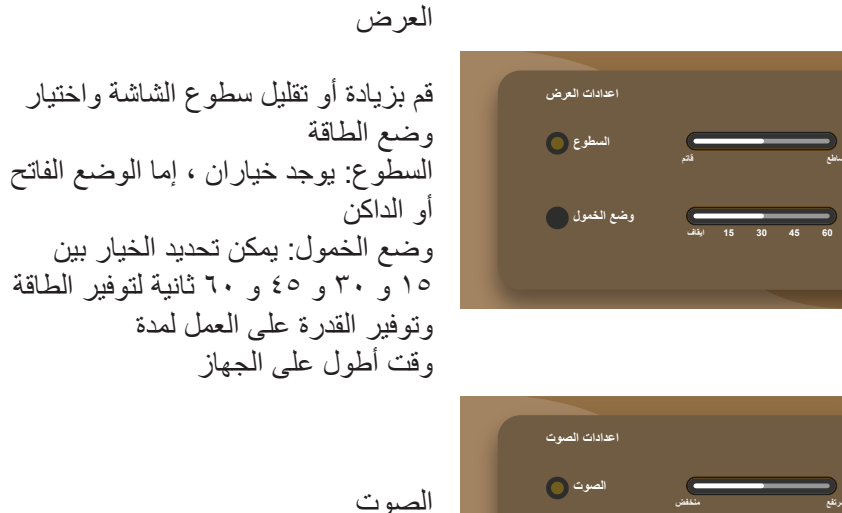

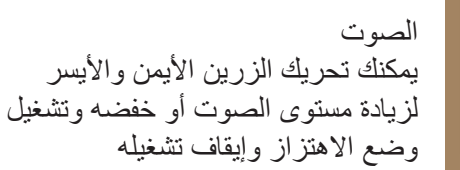

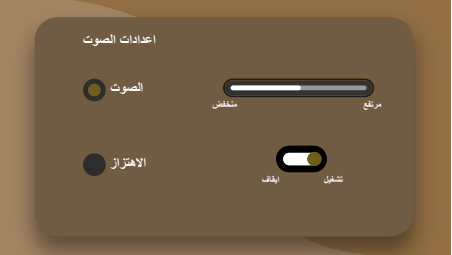

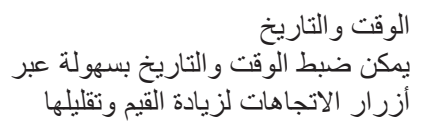

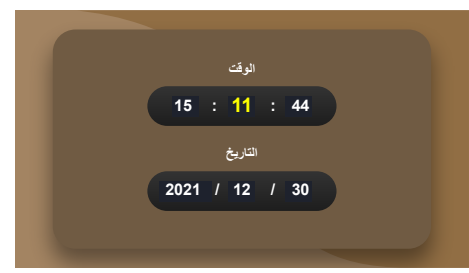

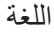

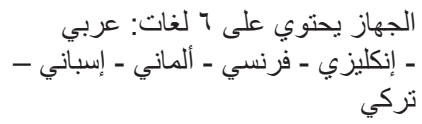

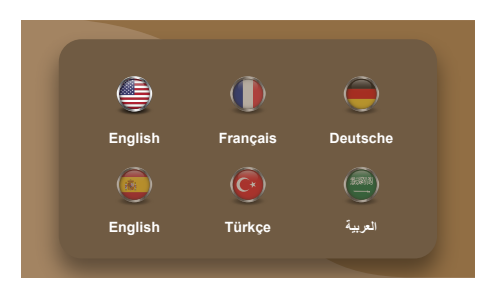

معلومات الجهاز يعرض الشركة المصنعة وطراز الجهاز وإصدار البرنامج

**Info BR** SYSTEMS **BR GOLD STEP PRO MAX Software version: 1C:20:15:17** 

إعادة ضبط الجهاز تمكنك من إعادة ضبط الجهاز

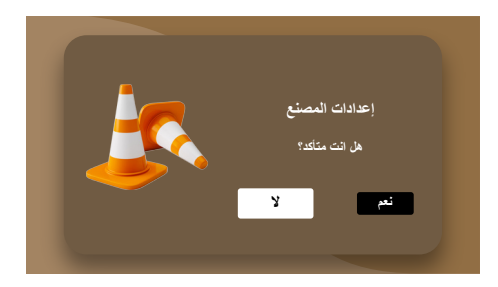

معلومات البطارية هي معلومات كاملة عن البطارية ، مثل سعة البطارية ومقدار استهالك الطاقة ودرجة حرارة البطارية لضمان سالمة الجهاز وتجنب أي مشكلة

**Battery** Info **Battery Capacity: 50% of (7800 mAh) Status: Discharging Voltage: 3980 mV** Power Consumption: 320mW (100mAh @ 3.2v) **Battery Health: 97 Battery Temperature: 35 C** 

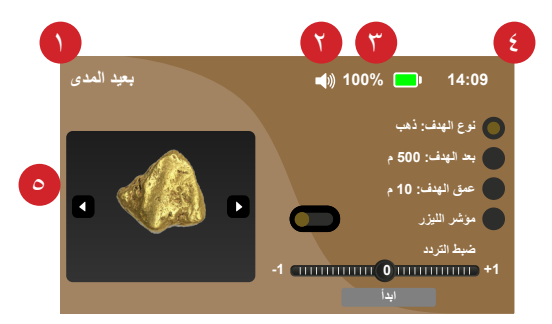

النظام المستخدم في عملية البحث في هذا الجهاز هو نظام البحث بعيد المدى المتقدم والفعال.

-1 عنوان نظام البحث الحالي ً أم ال. -2 أيقونة الصوت ، وهي توضح فيما إذا كان الجهاز صامتا -3 مؤشر البطارية ، يوضح حالة البطارية وشحنها. -4 الوقت بتنسيق 24 ساعة. -5 معايير البحث.

**نظام البحث بعيد المدى**

يمكن للمستخدم اختيار الهدف من قائمة الأهداف المتاحة:

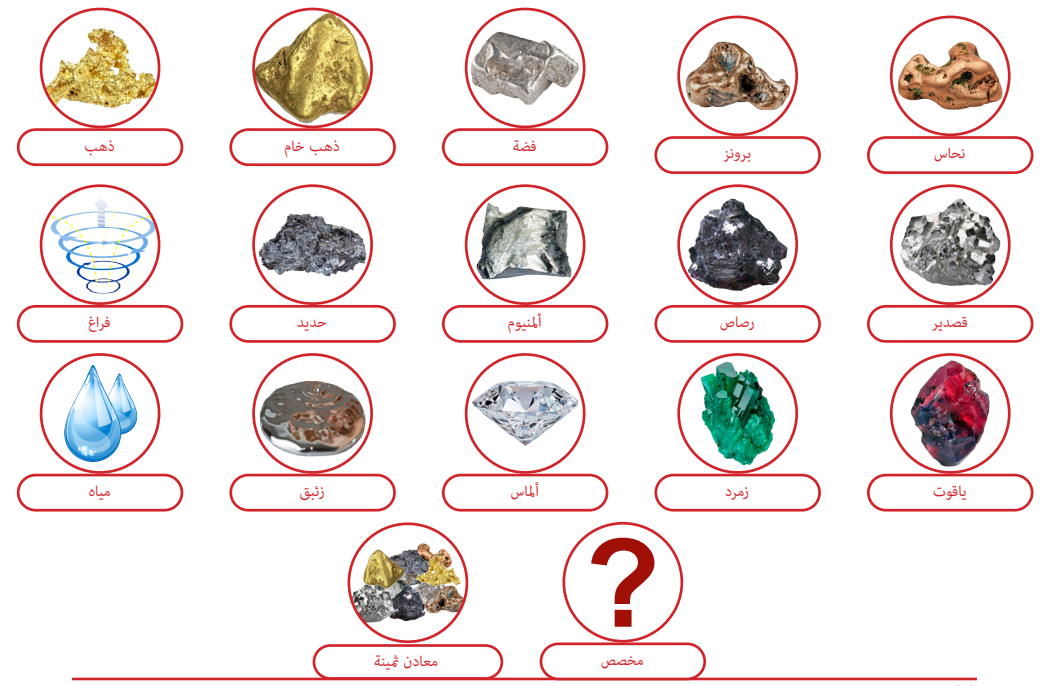

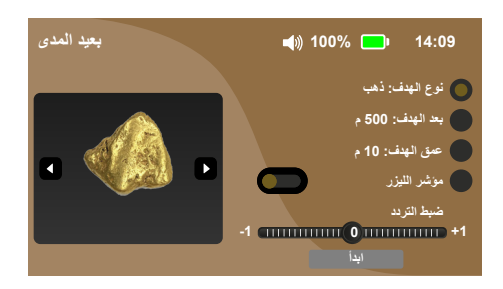

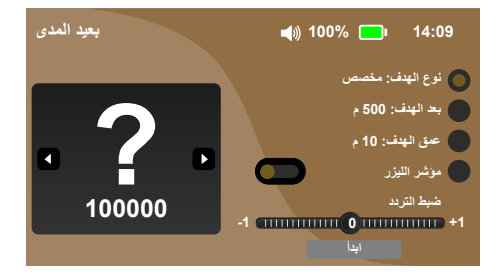

إذا تم اختيار "مخصص" ، فاضغط على "موافق" واضبط التردد لمطابقة القيمة المطلوبة باستخدام مفاتيح الأسهم ، ثم اضغط على "موافق" مرة أخرى للتأكيد. الحد الأقصى للتر دد للهدف المخصص هو 100 كيلو هرتز ، ثم اختر مسافة البحث حتى أقصى مسافة للجهاز (٢٠٠٠ متر ) ثم اختر عمق البحث حتى أقصى عمق للجهاز (٥٠ م). يمكن للمستخدم تشغيل أو إيقاف تشغيل وظيفة مؤشر الليزر بالضغط على زر المقبض أثناء البحث.

أولاً لضمان الحصول على نتائج صحيحة عليك الابتعاد عن جميع المؤثرات التي قد تؤثر على صحة نتائج البحث كالأنقاض المعدنية والسيارات والأسلاك الكهربائية وخطوط التوتر العالي وعلى المستخدم أن ال يضع أي نوع من أنواع المجوهرات كالخاتم والساعة وغيرها ويجب عدم حمل هاتف محمول بالقرب من الجهاز ووضعه على مسافة تبعد 200 متر على الأقل من منطقة البحث. على المستخدم أن يوجه الجهاز باتجاه الجنوب لأن الحقول الكهربائية الساكنة تقوم بإرسال موجاتها من الشمال للجنوب

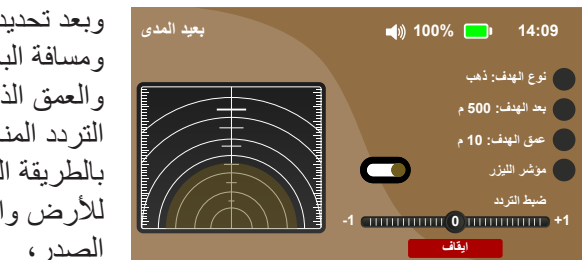

وبعد تحديد كافة الخيارات من نوع الهدف و مسافة البحث الأمامية المر اد البحث فيها والعمق الذي تريد الوصول إليه وتحديد التردد المناسب، يجب إمساك الجهاز ً بالطريقة الصحيحة حيث يكون موازيا لألرض والذراع بشكل زاوية قائمة مقابل الصدر،

اضغط زر البدء وعندها يبدأ الجهاز بإرسال اإلشارات عبر مرسل اإلشارة بعيد المدى حيث تقوم هذه الإشار ات بتحريض الحقل الكهربائي الساكن للهدف المحدد ضمن مجال البحث إن وجد، عندها تبدأ الهوائيات المتحركة بالانجذاب تلقائياً باتجاه تلك الإشارات الصادرة عن الهدف بعد تكرار عملية البحث من عدة اتجاهات والتأكد بأن الهوائيات تشير لمكان الهدف نفسه في كل مرة عندها على المستخدم استخدام طريقة الصندوق لتحديد موقع الهدف بدقة

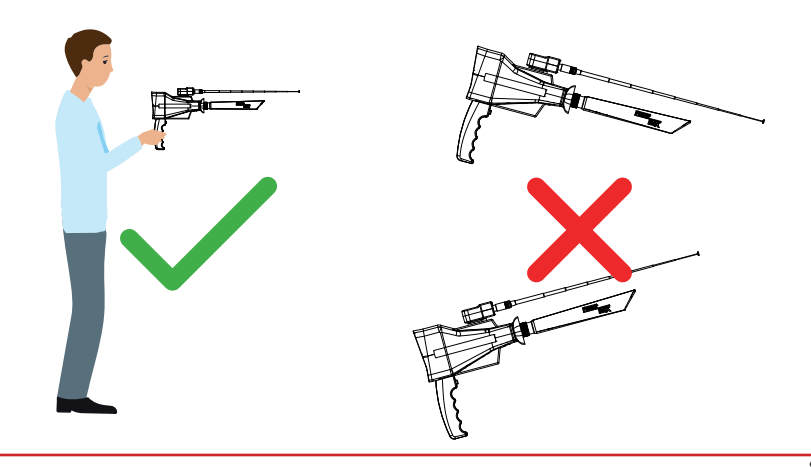

#### **ضبط التردد**

الجهاز مبرمج مسبقاً لأهدافه. وفقًا لمتطلبات منطقة البحث ، يمكن للمشغل ضبط تردد البحث بالضغط على اليسار واليمين أثناء بدء البحث. على سبيل المثال ، دعنا نشرح كيف يتم هذا الضبط للذهب. في منطقة البحث الخاصة بك ، قم بدفن قطعتين من الذهب (يمكن أن تكونا من أي عيار ، على سبيل المثال 1۸ قير اطاً) العملات الذهبية والأساور والسلاسل وما إلى ذلك ، ولا داعي لدفنها بعمق شديد. قم بتشغيل الكاشف وانتقل إلى برنامج الذهب ثم اضغط على موافق لبضع ثوان بعد ذلك ستكون شاشة التوليف كما في الشكل ، سترى أنه يمكنك تقليل أو زيادة تردد البحث بحد أقصى 25 هرتز باستخدام أزرار السهم الأيمن الأيسر. بمعنى آخر ، كل درجة ضبط تغير التردد حوالي ١ هرتز. التردد الرئيسي للذهب هو 5000 هرتز كإعداد افتراضي. إذا قمت بضبطه على 5+ ، سيزداد التردد بمقدار 5 هرتز إلى 5005 هرتز. أو على سبيل المثال ، إذا قمت بضبطه على 10- ، سينخفض التردد بمقدار 10 هرتز إلى 4990 هرتز. يجب على المشغل تغيير الضبط وحفظ الضبط عندما يحصل على أقوى استجابة من العينة المدفونة.

**تحديد الهدف باستخدام طريقة الصندوق**

ً هذه الطريقة تساعد على تحديد موضع الهدف المدفون بشكل أكثر دقة، يرسم الباحث مربعا حول الهدف الذي تم العثور عليه من قبل على مسافة 150 سم من المركز عندما تكون قدم الباحث في نفس اتجاه الهدف، تتحرك الهوائيات الخارجية باتجاه الهدف. يتم التأكد عند كل ز اوية من الزوايا الأربع أن الهوائيات تشير لنفس الاتجاه وعندها يمكنك معرفة أن الهدف الذي تبحث عنه هو مكان اإلشارة التي تم وضعها وأن عملية البحث تمت بنجاح

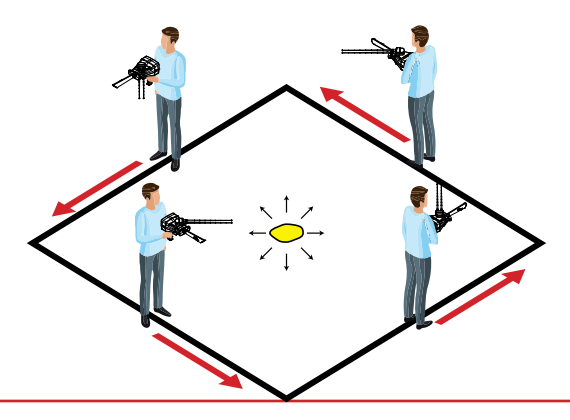

**تحديد إزاحة الهدف أثناء الحفر**

في بعض المناطق اإلشكالية، قد تكون هناك أخطاء في نقاط الهدف التي تم تحديدها مع المؤشر ِ على سبيل المثال، لنتخيل أننا وجدنا جسماً على عمق ٣ أمتار عند الحفر، بعد كل نصف متر يجب فحص موقع الهدف بطريقة الصندوق، إذا كانت هناك إزاحة في الهدف، يجب توجيه الحفر في هذا الاتجاه. وبذلك سيأخذ الحفر وقتاً أقل وسيكون أكثر دقة. في المناطق المشابهة، الفحص المزدوج لموقع الهدف بكاشف الملفات العادي سيوفر المزيد من عمليات الحفر التي لا حاجة لها.

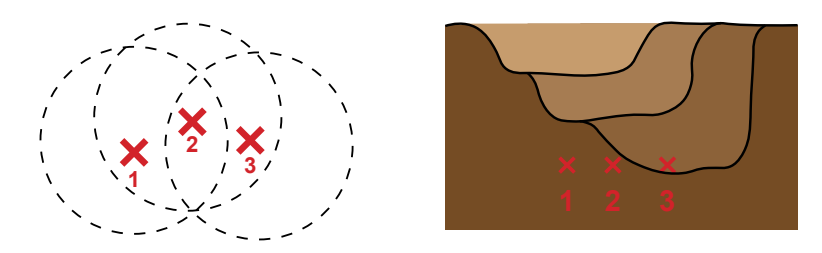

**طريقة استخدام نظام البحث بعيد المدى**

قم بالتأكد من توصيل حساس باور ماكس 25 والهوائيات الخاصة بنظام البحث بعيد المدى ومن ثم انتقل بالأسهم واختر نظام البحث بعيد المدى من القائمة الرئيسية بداية حدد خيارات البحث من لوحة تحكم النظام ضمن قائمة الأهداف اضغط على أزرار األسهم للتنقل بين الخيارات واختر نوع الهدف المراد البحث عنه من في حال اختيار الهدف »مخصص« قم باختيار تردد الهدف المطلوب بشكل يدوي. حدد عمق البحث والذي يبدأ من 1 متر-حدد مسافة البحث الأمامية والتي تبدأ من ١٠٠ متر بعد ذلك اختر تفعيل مؤشر الليزر أو إيقافه ومن ثم اضغط على زر إبدأ ليبدأ الجهاز بالعمل وفق خيارات البحث التي تم تحديدها في حال الوصول للهدف الذي تبحث عنه ، قم بزيادة أو إنقاص التردد يدوياً بمقدار ٢٥ هرتز كحد أقصى لمعرفة فيما إذا كان الهدف الذي تم إيجاده هو نفس الهدف المطلوب البحث عنه في خيارات البحث . أنظر )صفحة 22( لشرح تفصيلي عن ضبط التردد. عند الوصول للهدف المطلوب ، قم بالتأكيد على وجود الهدف باستخدام طريقة الصندوق ، أنظر (صفحة ٢٣) لشرح تفصيلي عن طريقة الصندوق.

#### **نظام البحث األيوني**

ما يميز هذا النظام أنه لا يتأثر بالإشار ات الكهر و مغناطيسية مهما كانت حيث أنه يتأثر فقط بالحقول الأيونية المشكلة من قبل الذهب والكنوز المدفونة لسنين طويلة (مئات أو آلاف السنين) لذلك فإن استخدام هذا النظام سهل جداً

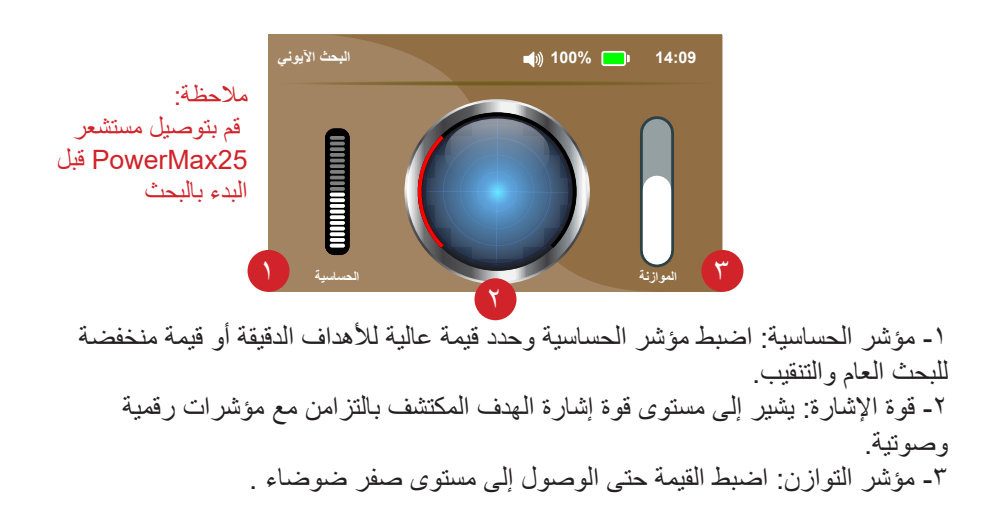

**نظام البحث األيوني**

أولأ عليك معايرة الجهاز عن طريق خفض ورفع الحساسية والتوازن وتحريك الجهاز قليلا للأعلى والأسفل وعند الوصول لحالة السكون يصبح الجهاز معداً للبدء بعملية البحث ر عندها يبدأ المستخدم بالحركة، حيث يمكن التحرك مشياً على الأقدام أو حتى من داخل سيار ة فالنظام الأيوني لا يتأثر بالإشار ات المنبعثة من السيار ة و عند الاقتر اب من هدف ما فإن المؤشر في وسط الشاشة يبدأ بالتحرك واالزدياد وعند االقتراب أكثر من الهدف يبدأ بإصدار صوت خفيف يزداد باالقتراب أكثر من الهدف وكلما كانت مدة دفن الذهب أكبر كلما كان ايجاده أسهل حيث أن الكنوز المدفونة منذ مدة طويلة تشكل حقلأ أيونياً أكبر يسهل الكشف عنه بجهاز Max Pro Step Gold BR

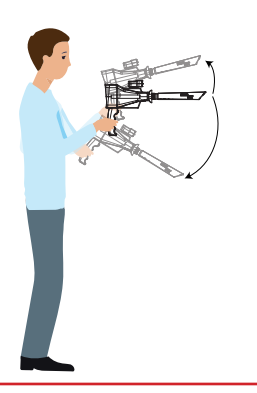

**طريقة استخدام نظام البحث األيوني**

قم بالتأكد من توصيل حساس باور ماكس 25 الخاص بالنظام األيوني ومن ثم انتقل باألسهم واختر نظام البحث الأبوني من القائمة الرئيسية ليبدأ النظام بالعمل بشكل مباشر اضغط على زر المقبض ليقوم الجهاز بعملية المعايرة التلقائية والتعرف على منطقة البحث يمكنك التحكم اليدوي بموازنة الجهاز إلزالة العوامل البيئية المحيطة التي قد تؤثر على قراءات نظام المسح أيضاً يمكنك ضبط الحساسية والربح لملائمة الجهاز مع الإعداد المرغوب. من خلال الخطوات السابقة يكون نظام البحث الأيوني جاهز للعمل، قم بتحريك الجهاز

يميناً ويساراً وللأعلى والأسفل بشكل طفيف فوق المنطقة المراد إجراء مسح لها.

## **نظام Scan Magneto**

 يتميز هذا النظام بقدرته الفائقة على إيجاد الحقول الكهرومغناطيسية المشكلة من قبل المعادن والفراغات بسهولة كبيرة ويقوم أيضاً هذا النظام بتحديد مركز الهدف بدقة عالية جداً، ما يميز هذا النظام أنك أولأ: لا تحتاج لعصا طويلة وأقراص متعددة الأحجام كما بالأنظمة الصوتية الأخرى ثانياً: إمكانية البحث الأفقي والعمودي ثالثاً: معايرة الجهاز بسيطة للغاية ويوفر لك أيضاً ميزة المعايرة التلقائية وبمجرد أن تبدأ تشغيل نظام Magneto Scan سيكون الجهاز معدأ للبحث فقد تمت معايرته تلقائيأ بما يناسب جميع المنقبين وفي كل مكان مع إبقاء ميزة رفع وخفض الحساسية وإجراء الموازنة الصحيحة، وبمجرد وصول الجهاز لحالة السكون يمكنك البدء بالبحث. اتجاه البحث يجب أن يكون ثابتاً بحيث إذا قمت بمعايرة الجهاز من الشمال للجنوب عليك الاستمرار بهذا الاتجاه، وعند مرور المستشعر فوق هدف ما (معدن أو فراغ) سوف يصدر الجهاز صوتاً وسيرتفع المؤشر الموجود على الشاشة وسيتحدد نوع الهدف.

# **نظام Scan Magneto**

تتكون واجهة المستخدم الخاصة بنظام البحث Scan Magneto من التالي:

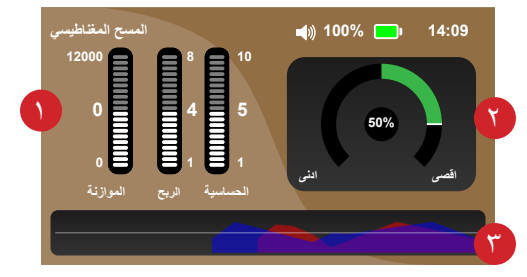

مالحظة: قم بتوصيل مستشعر 55PowerMax قبل البدء بالمسح

- أشرطة المعلومات: الموازنة: يحدد النقطة المرجعية لجهاز االستشعار، تؤدي زيادة نقطة الصفر أو إنقاصها إلى تعويض نطاق الحساسية إلى قيمة موجبة أو سالبة وتحويل المؤشر نحو نوع واحد من الأهداف على الآخر . الكسب: يحدد النطاق العام لمعنى النظام الحساسية: تضبط الخطوات ودرجات االستشعار لجهاز االستشعار. -2 مؤشر Sense: يوضح القراءة الحالية لمستشعر55 PowerMax، عادة ما تكون "المعادن" في الجانب اإليجابي وتميل "التجاويف والفراغات" إلى أن تكون في الجانب السلبي. -3 رسم بياني للتاريخ: يعرض تاريخ القراءات السابقة لمساعدة المستخدم على إحاطة الهدف أو الكشف عن شكله.

## **طريقة استخدام نظام Scan Magneto**

قم بالتأكد من توصيل حساس باور ماكس 55 الخاص بنظام المسح المغناطيسي ومن ثم انتقل باألسهم واختر نظام المسح المغناطيسي من القائمة الرئيسية ليبدأ النظام بالعمل بشكل مباشر.

 اضغط على زر المقبض ليقوم الجهاز بعملية المعايرة التلقائية والتعرف على منطقة البحث، قم بإجراء عملية المعايرة فوق منطقة البحث مع المحافظة على مسافة -10 15 سم بين ماسح الجهاز ومنطقة البحث يمكنك التحكم اليدوي بموازنة الجهاز إلزالة العوامل البيئية المحيطة التي قد تؤثر على قراءات نظام المسح

أيضاً يمكنك ضبط الحساسية والربح لملائمة الجهاز مع الإعداد المرغوب. من خلال الخطوات السابقة يكون نظام المسح المغناطيسي جاهزأ للعمل، قم بتحريك الجهاز يميناً ويساراً بشكل طفيف فوق المنطقة المراد إجراء مسح لمها. بمكنك أيضاً استخدام الجهاز أفقيأ للأمام باتجاه الجدر ان للتحقق مما إذا كان الجدار يحتوي على أي أدوات كهربائية أو كابالت سلكية أو كهوف خلفه.

**نظام المسح المباشر**

يعد نظام المسح المباشر من أهم الأنظمة المبتكرة من قبل شركة BR Systems لأنه يعطي للمستخدم قدرة الكشف عن المعادن والفراغات بسهولة كبيرة وبدون ضياع الوقت في المعايرة ، وبغض النظر عن ظروف وبيئة المكان المستهدف حيث يقوم هذا النظام بالكشف عن الحقول الكهرومغناطيسية المشكلة حول المعادن والفراغات ويقوم بإظهار النتيجة بشكل مباشر على شاشة العرض بثالثة ألوان مختلفة وكل لون يرمز لهدف معين على الشكل التالي: األخضر : طبيعة التربة األحمر : المعادن األزرق : الكهوف الفراغية وبذلك يستطيع المستخدم معرفة مكان المعدن أو الفراغ بسرعة وسهولة، على الرغم من أن النظام يبدأ بمعايرة مثالية لأغلب الظروف والحالات إلا أن شركتنا أضافت القدرة على تغيير الحساسية وقوة اإلشارة لتناسب جميع الظروف مهما كانت.

**نظام المسح المباشر**

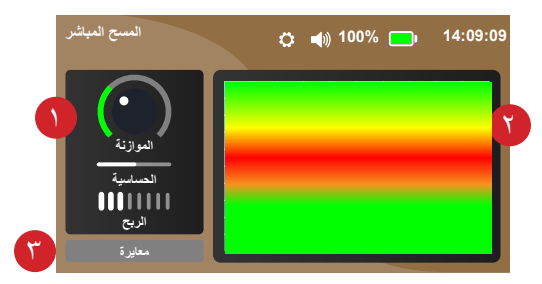

مالحظة: قم بتوصيل مستشعر 55PowerMax قبل البدء بالمسح

**طريقة استخدام نظام المسح المباشر**

قم بالتأكد من توصيل حساس باور ماكس 55 الخاص بنظام المسح المباشر ومن ثم قم باختيار نظام المسح المباشر من القائمة الرئيسية ليبدأ النظام بالعمل بشكل مباشر. - انتقل بالأسهم إلى الأسفل واضغط على أيقونة معايرة ومن ثم اضغط زر المقبض ليقوم الجهاز بالتعرف على منطقة البحث، قم بإجراء عملية المعايرة فوق منطقة البحث مع المحافظة على مسافة -10 15 سم بين ماسح الجهاز ومنطقة البحث يمكنك التحكم اليدوي بموازنة الجهاز إلزالة العوامل البيئية المحيطة التي قد تؤثر على قراءات نظام المسح أيضا يمكنك ضبط الحساسية والربح لمالئمة الجهاز مع اإلعداد المرغوب.

من خلال الخطوات السابقة يكون نظام المسح المباشر جاهزاً للعمل، قم بتحريك الجهاز فوق المنطقة المراد إجراء مسح لها ليبدأ الجهاز بعملية المسح ستظهر النتائج مباشرة على شاشة الجهاز بشكل صورة متحركة ، وسيتم تمثيل قراءات الأجسام الموجودة تحت الأرض على شاشة الجهازعلى هيئة ألوان ؛ األحمر: يمثل المعدن الأز رق: يمثل الفر اغات الأخضر : يمثل طبيعة التر بة

يعد نظام التصوير الأرضيي ثلاثي الأبعاد نظاماً هاماً جداً لجميع المنقبين والمستكشفين ولقد الحظنا في شركة Systems BR أن أغلب المنقبين يعانون من صعوبة استخدام وفهم هذا النظام لذلك قمنا بتطوير نسخة فائقة الدقة وسهلة االستخدام لنوفر للمستخدم أفضل نتيجة ممثلة بصورة ثالثية األبعاد لطبقات األرض بدقة متناهية.

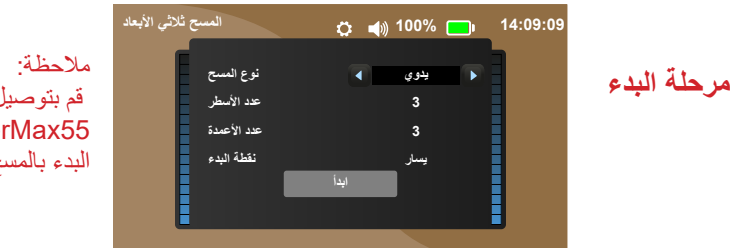

 قم بتوصيل مستشعر 55PowerMax قبل البدء بالمسح

أولاً نقوم باختيار نوع المسح فيما إذا كان يدوياً أو تلقائياً، وفي حالة المسح اليدوي نقوم بالضغط على زر المقبض بشكل متكرر في كل خطوة أما في حالة المسح التلقائي نقوم بالضغط على زر المقبض مرة واحدة ونقوم بالتحرك خطوة خطوة فوق المساحة المراد مسح صورة لها.

ثم حدد منطقة المسح باختيار عدد صفوف المسح وأعمدة المسح ، الحظ أن الحد األدنى هو 3 والحد األقصى هو .9 يتعين على المستخدم مضاعفة الخطوات في اإلزاحة المطلوبة ، على سبيل المثال ، يبلغ حجم الخطوة النموذجي حوالي 30 سم )1 قدم(. يو فر عدد الخطوات الأعلى نتيجة أكثر دقة بينما تحتاج إلى مزيد من الوقت، ويمكن لمستخدم أيضاً تحديد مكان بدء مسح الشبكة إما أسفل اليسار أو أسفل اليمين. ثم اضغط على زر البداية.

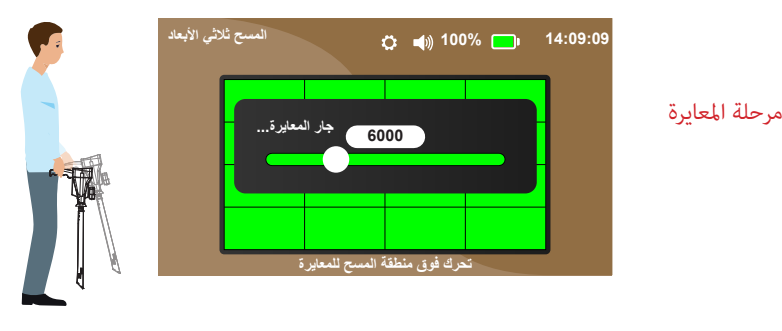

قبل البدء في عملية المسح ، يجب معايرة الجهاز مع المنطقة. اضغط على زر المقبض للبدء ووجّه الجهاز عمودياً نحو الأرض وتجوّل في منطقة المسح، بمجرد اكتمال المعايرة ، يمكن أن يبدأ الفحص.

**نظام التصوير األرضي ثالثي األبعاد**

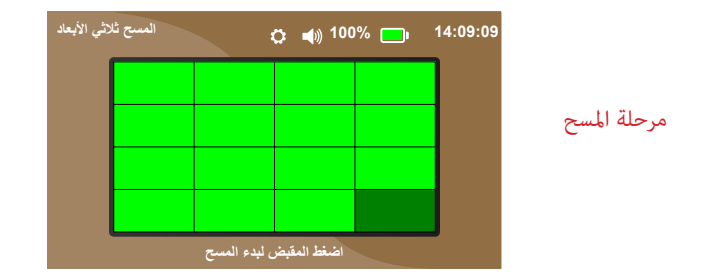

نُظهر شبكة المسح تعبئة خضراء مع شبكة متراكبة وفقاً لمعايير المسح المحددة. يبدأ المستخدم من النقطة التي تم تحديدها واضغط على زر المقبض للحصول على عينة، إذا كان نوع المسح يدوياً، يحتاج المستخدم إلى الضغط على المقبض لكل خطوة وعينة ، بينما سيبدأ الجهاز تلقائياً في الحصول على عينات لعمود الشبكة بالكامل، يصدر الجهاز صفيراً مرة واحدة في كل مرة يتم فيها أخذ عينة ويصدر صوت تنبيه مرتين عند الانتهاء من العمود.

بعد االنتهاء من تصوير المكان المستهدف يعطي الجهاز صورة دقيقة لشكل الهدف بعدة ألوان كل لون يرمز لهدف معين على الشكل التالي: الأخضر : طبيعة التربة األحمر : المعادن األزرق : الكهوف الفراغية

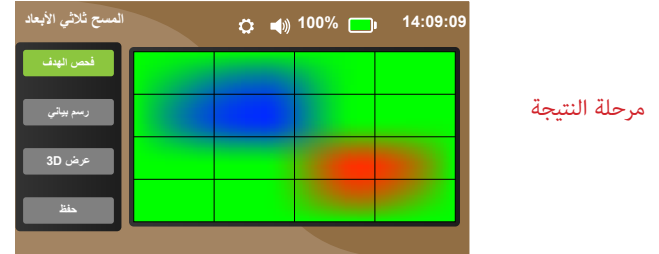

يمكن للمستخدم إجراء المزيد من الفحص والتحقيق في منطقة المسح عن طريق اختيار طرق عرض وتمثيالت مختلفة للبحث.

تحقق الهدف: يمكن للمستخدم فحص كل نقطة على حدة، يوضح الجهاز قيمة النقطة المختارة باإلضافة إلى تقدير العمق والجودة والنوع. حدد نوع التربة المتوافق مع تربة منطقة المسح بالضغط على "موافق" وبذلك يتم الحصول على العمق الدقيق للهدف وباقي معايير المسح. أنواع التربة طبيعية ، غنية بالمعادن ، رملية ، صخرية ، طينية ، ترابية وجافة.

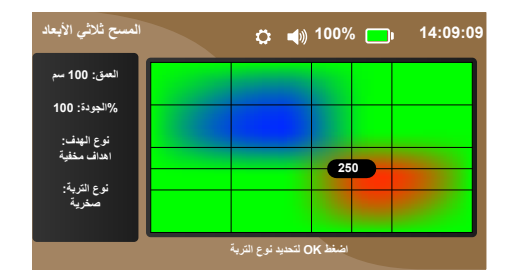

مخطط البيانات: يتم تحليل قيم نتائج المسح ثم عرضها في رسم بياني لتقدير سريع للنسب المئوية اإلجمالية للمنطقة الممسوحة. لاحظ أن الرسم البياني يأخذ في الاعتبار اختلاف أنواع متعددة من الأهداف ويجب على المستخدم أن يدرك أن بعض الأهداف قد تقع بين نو عين.

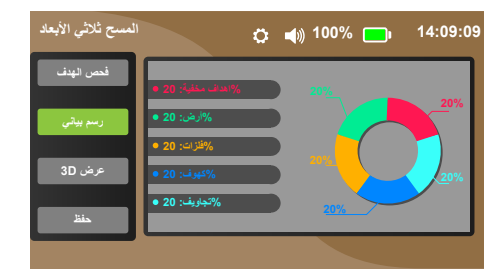

عرض ثلاثي الأبعاد: تمنح هذه الميزة المستخدم تمثيلًا شبكياً ثلاثي الأبعاد للمسح يظهر النقاط العالية والمنخفضة، تتوفر أيضاً طرق عرض مختلفة للحصول على نتيجة شاملة تتعلق بمنطقة المسح أو العمق المقدر أو موضع الهدف.

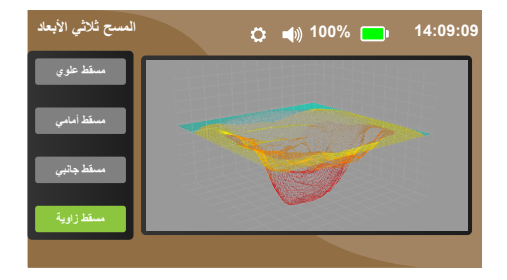

الحفظ: يمكن حفظ بيانات المسح في الجهاز للرجوع إليها في المستقبل أو التحقق من البيانات لأحقاً. لحفظ مسح ، اضغط أيقونة حفظ المسح ثم نختار نافذة لتخزين نتيجة المسح المراد حفظها وسيتم التخزين بالوقت الحالي وتاريخ لنتيجة المسح المخزن . لعرض عمليات المسح المحفوظة ، ما عليك سوى االنتقال إلى اإلعدادات وتحديد التخزين حيث يمكنك عرض عمليات المسح المحفوظة أو حذفها.

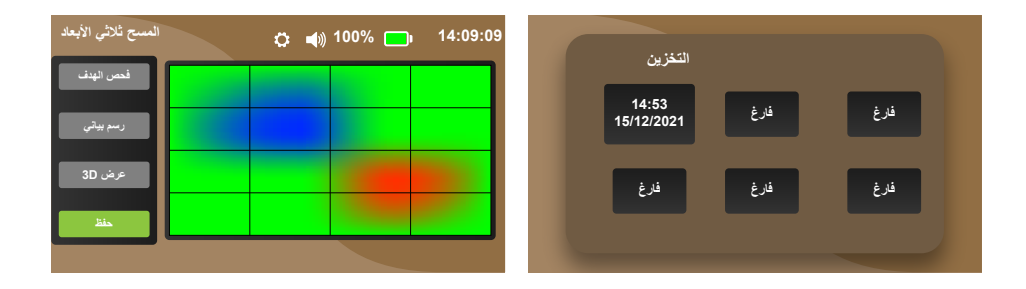

**طريقة استخدام نظام التصوير األرضي ثالثي األبعاد**

قم بالتأكد من توصيل حساس باور ماكس 55 الخاص بنظام التصوير ثالثي األبعاد ومن ثم قم باختيار نظام المسح D3 من القائمة الرئيسية -اضغط على أزرار األسهم للتنقل بين الخيارات واختر نوع المسح يدوي أو تلقائي-بداية حدد خيارات البحث من لوحة تحكم النظام في المسح التلقائي يقوم الجهاز بإرسال إشارات بشكل تلقائي وإعطاء صور D3 أما في حالة المسح اليدوي فيتوجب على المستخدم الضغط على زر المقبض بشكل متتابع إلرسال إشارت البحث وإعطاء صور D3 - قم بتغيير عدد األسطر واألعمدة من أجل التحكم بحجم منطقة المسح بعد التأكد من جميع النقاط السابقة-حدد نقطة البدء من اليمين أو اليسار اضغط على زر إبدأ لينتقل الجهاز إلى نافذة المعايرة حيث يطلب الجهاز التحرك فوق منطقة المسح ومن ثم اضغط على زر المقبض لبدء عملية المعايرة بعدها سينتقل الجهاز إلى عملية البحث مباشرة - اضغط على زر المقبض, يعطي الجهاز تنبيهاً فردياً عند مسح كل جزء من منطقة البحث كما يعطي تنبيهاً مطوّ لأ عند الانتهاء من مسح كل عمود, -تحرك فوق المنطقة المراد مسحها بشكل خطوات متوافقة مع إشارات المسح التي يطلقها<br>الجهاز بعد االنتهاء من عملية البحث تظهر النتيجة بشكل واضح على شكل صورة توضح طبقات الأرض التي تم مسحها والأهداف المكتشفة في منطقة المسح

**طريقة استخدام نظام التصوير األرضي ثالثي األبعاد**

- اضغط على فحص الهدف من أجل معرفة تفاصيل الصورة حيث يمكن باستخدام األسهم التبديل بين مواضع الصورة , اضغط ok لتحديد نوع التربة للحصول على العمق الدقيق للهدف ومعايير المسح. -اضغط على خيار الرسم البياني من أجل تحليل الصورة ومعرفة نسبة العناصر فيها األبعاد-اضغط على مسقط D3 من أجل استعراض صورة الهدف بأنماط وأشكال متعددة ثالثية

ً -اضغط على حفظ المسح من أجل حفظ النتيجة في ذاكرة الجهاز والرجوع إليها الحقا

## **شروط وأحكام الضمان**

أ.مدى الضمان المحدود

-1 تضمن SYSTEMS BR للعميل النهائي أن منتج SYSTEMS BR المحدد أعاله سيكون خالياً من العيوب في المواد والتصنيع للمدة المحددة أعلاه ، والتي تبدأ من تاريخ الشراء من قبل العميل .

-2 بالنسبة للمنتجات البرمجية ، يسري الضمان المحدود لشركة SYSTEMS BR فقط على اإلخفاق في تنفيذ تعليمات البرمجة.

ال تضمن SYSTEMS BR توقف تشغيل أي منتج أو خلوه من األخطاء .

-3يغطي الضمان المحدود ألنظمة SYSTEMS BR فقط تلك العيوب التي تنشأ نتيجة االستخدام العادي للمنتج ، وال يغطي أي مشاكل أخرى ، بما في ذلك تلك التي تنشأ نتيجة لما يلي :

أ.الصيانة أو التعديل غير المناسبين من قبل العميل .

ب.استخدام البرامج أو الوسائط أو األجزاء أو المستلزمات التي ال توفرها أو تدعمها BR SYSTEMS .

> ج.التشغيل خارج مواصفات المنتج. د.تعديل أو سوء استخدام غير مصرح به.

-4 بالنسبة لمنتجات SYSTEMS BR ، اليؤثر استخدام ملحقات ليست من BR SYSTEMS على الضمان المقدم للعميل أو أي عقد دعم SYSTEMS BR مع ُعزى إلى استخدام ملحقات BR العميل ، وفي حال تعرض المنتج لضرر أو تلف معين ي SYSTEMS ستقوم الشركة بحساب تكلفة الوقت القياسي ورسوم المواد لخدمة المنتج .

**شروط وأحكام الضمان**

0- إذا تلقت BR SYSTEMS خلال فترة الضمان المعمول بها إشعاراً بوجود عيب في أي منتج مشمول بضمان SYSTEMS BR فيجب على الشركة إما إصالح المنتج أو استبداله حسب خيار SYSTEMS BR.

-6 يمكنك طلب خدمات الضمان من خالل SYSTEMS BR أو أي بائع أو موزع معتمد.

-7 في حالة االستفسار عن الصيانة يمكنك طلب الصيانة من خالل البائعين أو الوكالء المعتمدين لدينا وسيدفع العميل تكاليف الشحن فقط خالل فترة الضمان.

-8 لن تعتبر بطاقة الضمان هذه صالحة حتى يمأل العميل نموذج التسجيل على موقع BR SYSTEMS ويبدأ الضمان بتاريخ الشراء المذكور في بطاقة الضمان .

> رابط /http:/www.brdetector.com/register-check-guarantee ب. حدود الضمان

التقدم أنظمة BR أو أي من البائعين المعتمدين أي ضمان أو شرط أخر من أي نوع سواء كانت ضمانات أو شروط صريحة أو ضمنية للتسويق أو الجودة المرضية أو المالئمة ألي طرف ما .

ج. حدود المسؤولية -1 الحلول المنصوص عليها في بيان الضمان هي التعويضات الوحيدة والحصرية للعميل. -2 باستثناء االلتزامات المحددة على وجه التحديد في بيان الضمان هذا ،لن تكون أنظمة BR أو مورديها مسؤولة وبأي حال من األحوال أمام الطرف الثالث عن األضرار المباشرة أو الخاصة أو العرضية أو التبعية.

#### **معلومات االتصال**

الجوال: +15208005005

الهاتف: +16029105755

الهاتف: +16022814566

البريد الإلكتروني: Info@brdetector.com

الموقع: com.brdetector

الفهرس

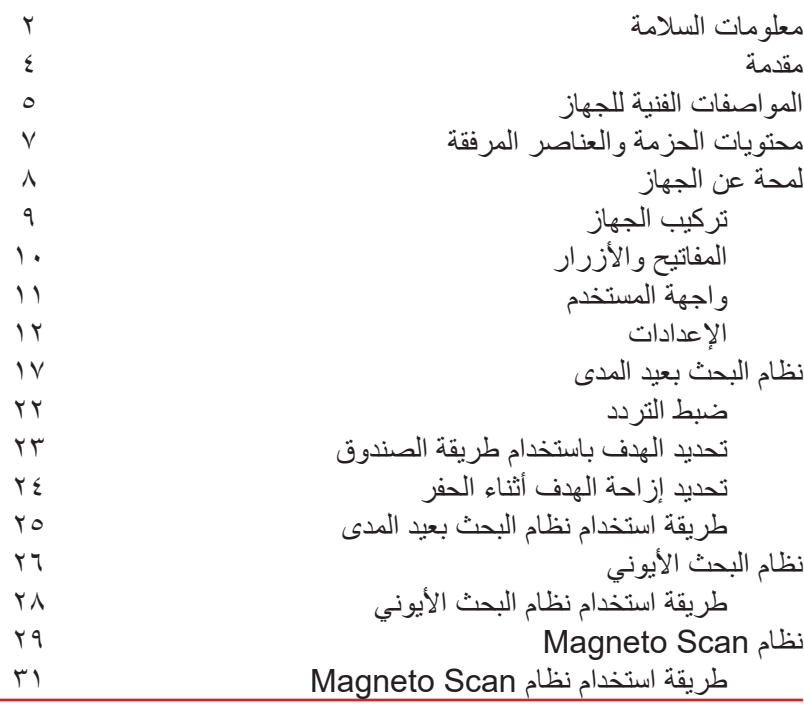

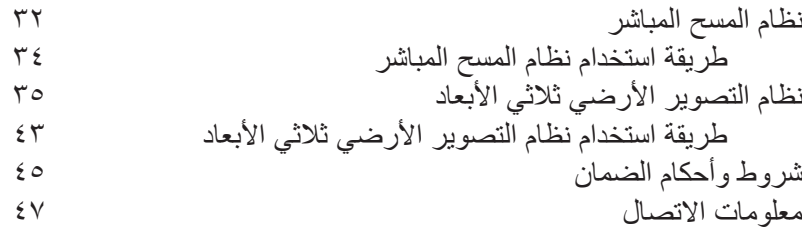